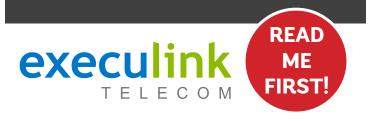

# **QUICK CONNECT GUIDE**

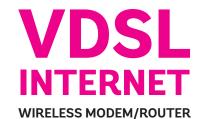

Your WI-FI
PASSWORD is the
last 9 characters of
the SERIAL NUMBER
(S/N) (does not
include dashes)
found on the BACK
of the modem. ALL
LOWERCASE.

VIEW OUR HELP VIDEO AT **EXECULINK.CA/VDSL-SETUP** OR CALL **1-877-393-2854** 

## **OPTIONAL: CONNECT FILTERS**

If you DON'T have a home phone line, you can skip this step.

Place a telephone filter between every device in your home that plugs into a phone jack, except the modem (e.g. telephones, fax machines, and alarm systems—although your alarm system may require its own specific type of filter). The filter plugs into the wall and the devices plug into the filter.

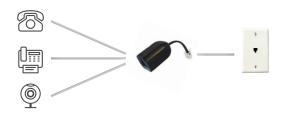

If you're unsure whether you need a filter, call us at 1.877.393.2854.

### STEP 4: TURN ON

 Connect the power adapter to the modem/router. Turn on the modem/router and wait up to fifteen minutes while it downloads software updates.

Please note: It is important NOT to turn off the modem/router while this is happening as it may cause malfunctions.

- 2. After 15 minutes the following lights should be lit green on the front panel of the modem/router:
- Power (on)
- WIFI (on or blinking)
- DSL (on)
- Internet (on or blinking)

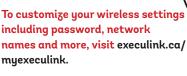

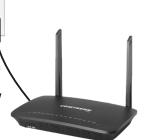

### STEP 1: DOUBLE CHECK

Make sure you have the following components in your High Speed Internet package.

# High Speed Modem/Router & Power Adapter NOTE: You will have either the CT-5374 Modem/ Router or the VR-3060 Modem/Router with minor differences in setup. Ethernet Cord & Telephone Cord Telephone filter(s) if

### **STEP 3: CONNECT TO MODEM**

required

Connect one end of the grey telephone cord into the grey DSL port in the back of the modem/router and the other end into your wall jack.

Please note: Telephone extension cords should not be used to connect the modem/router to the telephone jack.

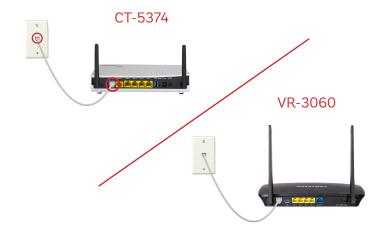

### **OPTIONAL: CONNECT TO COMPUTER**

If you have a device that can't connect wirelessly, complete this step.

Connect one end of the Ethernet cable to the Ethernet card in your computer and the other end to any one of the yellow Ethernet ports in your modem/router.

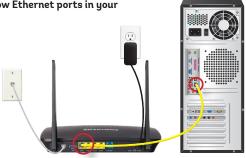

For steps on how to change your WI-FI password, go to www.execulink.ca/change-wifi-password.

**NEED HELP?** 

CALL 1.877.393.2854 VISIT SUPPORT.EXECULINK.CA